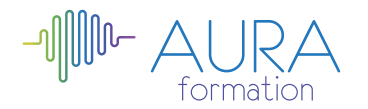

# **Régner sur l'essentiel d'Excel 2013 initiation**

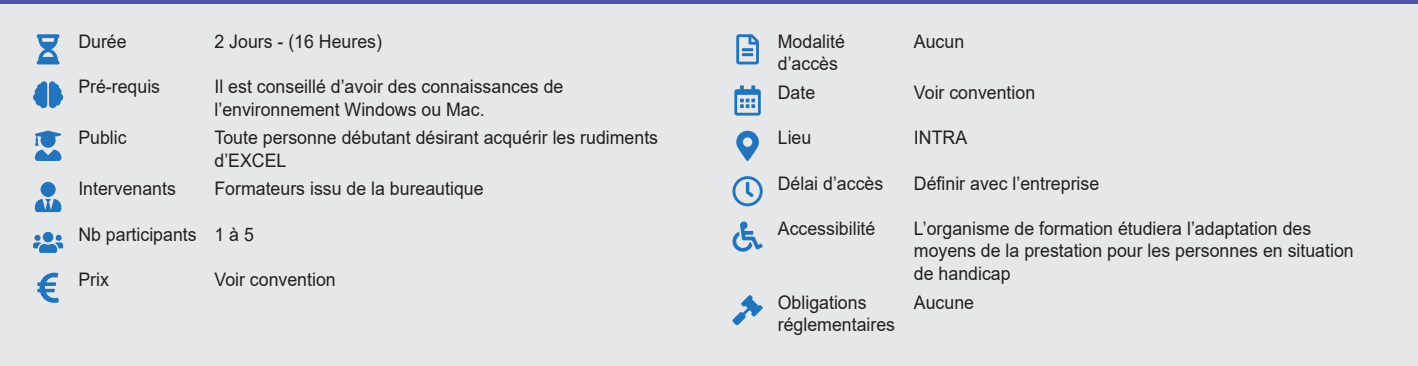

#### **Méthode pédagogique :**

Alternance d'apports théoriques et pratiques, en 3 parties : présentation d'une situation d'usage, explication des méthodes et mise en pratique.

# **Outil pédagogique :**

Supports papiers

## **Évaluation :**

Exercices de validation en continu et des appréciations tout au long de la formation : une note en pourcentage avec QCM d'entrée et QCM de sortie.

#### **Validation :**

Attestation de fin de stage

## **OBJECTIF**

Maîtriser les fonctionnalités de base du tableur - Etre capable de créer et modifier un tableau standard - Incorporer des objets et gérer les fichiers

### **PROGRAMME**

### **JOUR 1 :**

#### **Présentation générale d'Excel**

- Présentation de l'écran
- Les outils
- Des barres de menu
- Des onglets (notions classeur)
- Menu options
- Zoom et aperçu avant impression
- Personnalisation de la barre d'outils

#### **Gérer ses fichiers**

- Création et enregistrement d'un fichier
- Ouverture d'un fichier

## **Gestion de cellules et saisie**

- La cellule active.
- Le pointeur Déplacement
- Sélection, saisie et modification (formation simple)
- La barre de formule et la cellule active
- La gestion des cellules (copies incrémentation, déplacement, suppressions, suppression des formats

### **Les opérations de base**

- Formules avec opérateurs
- Fonctions simples (SOMME, PRODUIT, RECHERCHEV)
- Introduction aux liens
- Références relatives et absolues
- Références mixtes
- Si simple Si imbriqués
- Messages d'erreurs
- Les noms dans un classeur
- Les liens entre feuilles et classeurs

#### **Mettre en forme**

- Mise en forme automatique par la barre outils, format
- Mise en forme par le menu Format Cellules
- Les styles
- Les volets
- Le mode plan
- La protection des cellules
- Les formats complexes

## **JOUR 2 :**

#### **Création d'un tableau**

- Saisie des données
- La sélection
- L'insertion de lignes ou de colonnes
- L'ouverture, l'enregistrement, la fermeture d'un tableau

## **Mise en forme d'un tableau**

- La mise en forme des données (format, nombre, police, etc…)
- La mise ne forme des colonnes et des lignes
- La fonction « reproduire la mise en forme »
- La mise en forme conditionnelle
- Créer des formats numériques personnalisés
- La gestion des feuilles, des classeurs, des fenêtres

### **Impression**

- Mise en page (marges, en têtes, etc…)
- Les sauts de page
- Les options d'impression (titres et sélections)
- Les volets
- Le mode plan
	- La protection des cellules
	- Les formats complexes

### **Créer un graphique**

- Création et modification
- Ajout
- Suppression d'une série
- Mise en forme

#### **Créer un modèle**

• Création / modification – Utilisation / exemples : notes de frais etc….

 $TCDL$ 

CENTRE D'EXAMEN

### **Gérer les classeurs**

- Gestion des classeurs
- Insertion suppression • Copie – Déplacement
- Impression multiple

# **Questions / réponses**

AURA FORMATION, 13 place du Grand Martroy, 95300 Pontoise · Tél. 06 47 71 55 34 Siret 921 789 301 00014 • NAF : 8559A • aura-formation.fr

**ETS TOFIC**